# ПРОВЕРКА ДОМАШНЕГО ЗАДАНИЯ

No 13 CTP. 64

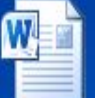

0000000000... Документ Microso...

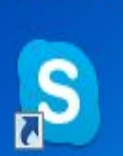

Skype

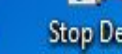

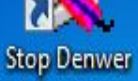

 $\overline{\text{W}}$ 

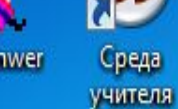

Среда

ученика

Ē

дело было в

анваре

Ä

E

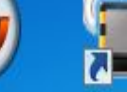

USB-модем Билайн

 $\bullet$ 

Vectorian

Giotto

 $\overline{a}$ 

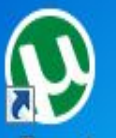

ZN.  $\mu$  Torrent

Restart Denwer

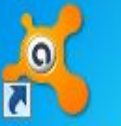

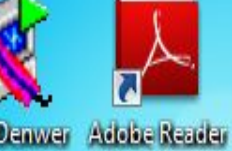

avast! Free Antivirus

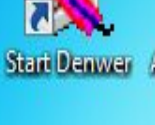

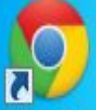

Chrome

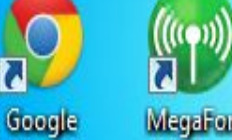

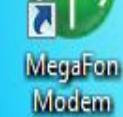

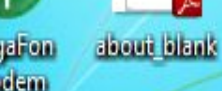

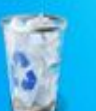

Корзина

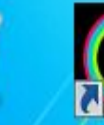

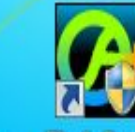

Flash Player **Flash Saver** 

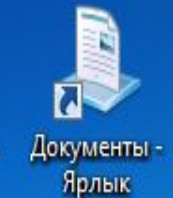

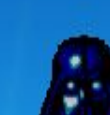

LegoStarWa...

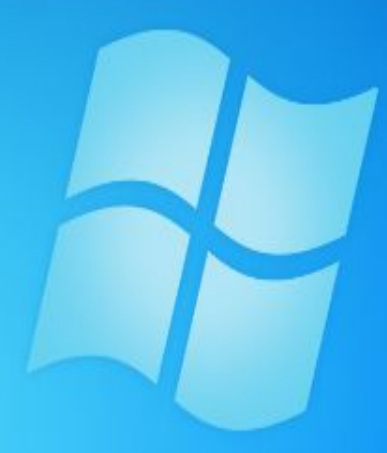

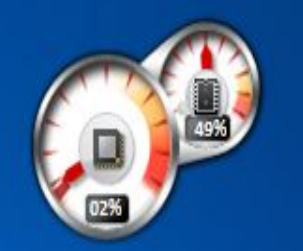

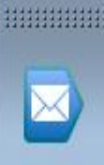

ŧ

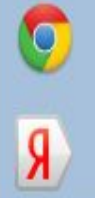

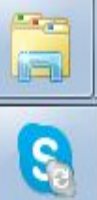

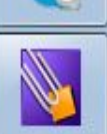

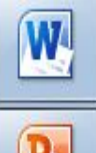

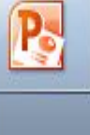

**HIHHHHHH** 

RU  $\overline{4}$ 19:01

15.10.2013

## № 15, стр. 65

▪ а) Изображение на экране монитора структуры готового к работе компьютера называется -

#### *рабочим столом*

- б) ǻа рабочем столе размещаются небольшие картинки объектов *значки* и *ярлыки* (картинки с небольшими стрелочками в нижнем левом углу).
- в) Значок *Мой компьютер* обеспечивает доступ к различным устройствам компьютера.
- г) В *Корзину* отправляется все то, что уже не нужно хранить в памяти компьютера.

#### No 15, CTP. 65

- д) Значок Мои документы поможет быстро найти СОЗДАННЫЕ ПОЛЬЗОВАТЕЛЕМ РИСУНКИ И ДРУГИЕ документы.
- е) Если компьютер связан с другими компьютерами, то на Рабочем столе присутствует значок Сетевое окружение

#### ОТВЕТЬТЕ НА ВОПРОСЫ

- $\bullet$  Учебник стр. 85
- 1. Для чего нужна мышь?
- 2. Что является образом мыши на экране?
- 3. От чего зависит форма указателя мыши?
- Каким образом осуществляется управление 4. компьютером с помощью мыши?

## ГЛАВНОЕ МЕНЮ. ЗАПУСК ПРОГРАММ.

16.10.2013 Г.

### ОСНОВНЫЕ ПОНЯТИЯ

- Меню
- Главное меню
- Окно
- Элементы окна (строка заголовка, сворачивающая, разворачивающая и закрывающая кнопки, строка меню, рабочая область, полосы прокрутки, рамки окна)

#### ПРАКТИЧЕСКАЯ РАБОТА №3

ЗАПУСКАЕМ ПРОГРАММЫ. ОСНОВНЫЕ .ЭЛЕМЕНТЫ ПРОГРАММЫ.

#### ДОМАШНЯЯ РАБОТА

• П. 2.7., рабочая тетрадь № 16, 17, 22 б (стр. 67)